# ASA 7.x/PIX 6.x 이상: 포트 구성 열기/차단 예

## 목차

[소개](#page-0-0) [사전 요구 사항](#page-0-1) [요구 사항](#page-0-2) [사용되는 구성 요소](#page-0-3) [관련 제품](#page-1-0) [표기 규칙](#page-1-1) [구성](#page-1-2) [네트워크 다이어그램](#page-1-3) [포트 구성 차단](#page-2-0) [포트 구성 열기](#page-11-0) [ASDM을 통한 구성](#page-12-0) [다음을 확인합니다.](#page-17-0) [문제 해결](#page-17-1) [관련 정보](#page-17-2)

## <span id="page-0-0"></span>소개

이 문서에서는 보안 어플라이언스에서 http 또는 ftp와 같은 다양한 유형의 트래픽에 대한 포트를 열 거나 차단하는 방법에 대한 샘플 컨피그레이션을 제공합니다.

참고: "포트 열기" 및 "포트 허용" 용어는 동일한 의미를 제공합니다. 마찬가지로 "포트 차단" 및 "포 트 제한"도 같은 의미를 제공합니다.

## <span id="page-0-1"></span>사전 요구 사항

### <span id="page-0-2"></span>요구 사항

이 문서에서는 PIX/ASA가 구성되어 제대로 작동한다고 가정합니다.

### <span id="page-0-3"></span>사용되는 구성 요소

이 문서의 정보는 다음 소프트웨어 및 하드웨어 버전을 기반으로 합니다.

• 버전 8.2(1)를 실행하는 Cisco 5500 Series ASA(Adaptive Security Appliance)

• Cisco ASDM(Adaptive Security Device Manager) 버전 6.3(5)

이 문서의 정보는 특정 랩 환경의 디바이스를 토대로 작성되었습니다. 이 문서에 사용된 모든 디바 이스는 초기화된(기본) 컨피그레이션으로 시작되었습니다. 현재 네트워크가 작동 중인 경우, 모든 명령어의 잠재적인 영향을 미리 숙지하시기 바랍니다.

### <span id="page-1-0"></span>관련 제품

이 컨피그레이션은 소프트웨어 버전 6.x 이상에서 Cisco 500 Series PIX Firewall Appliance와 함께 사용할 수도 있습니다.

### <span id="page-1-1"></span>표기 규칙

문서 규칙에 대한 자세한 내용은 [Cisco 기술 팁 규칙을](//www.cisco.com/en/US/tech/tk801/tk36/technologies_tech_note09186a0080121ac5.shtml) 참조하십시오.

## <span id="page-1-2"></span>구성

각 인터페이스에는 0(최저)에서 100(최고)까지의 보안 레벨이 있어야 합니다. 예를 들어 내부 호스 트 네트워크와 같이 가장 안전한 네트워크를 레벨 100에 할당해야 합니다. 인터넷에 연결된 외부 네 트워크는 레벨 0이 될 수 있지만 DMZ와 같은 다른 네트워크는 그 사이에 배치될 수 있습니다. 동일 한 보안 레벨에 여러 인터페이스를 할당할 수 있습니다.

기본적으로 모든 포트는 외부 인터페이스(보안 레벨 0)에서 차단되며 모든 포트는 보안 어플라이언 스의 내부 인터페이스(보안 레벨 100)에서 열립니다. 이렇게 하면 모든 아웃바운드 트래픽이 컨피 그레이션 없이 보안 어플라이언스를 통과할 수 있지만, 보안 어플라이언스의 액세스 목록 및 고정 명령 컨피그레이션에서 인바운드 트래픽을 허용할 수 있습니다.

참고: 일반적으로 모든 포트는 Lower Security Zone에서 Higher Security Zone으로 차단되며, 모든 포트는 Higher Security Zone에서 Lower Security Zone으로 열려 있으므로 인바운드 및 아웃바운드 트래픽 모두에 대해 스테이트풀 검사가 활성화됩니다.

이 섹션은 다음과 같은 하위 섹션으로 구성됩니다.

- $\cdot$  [네트워크 다이어그램](#page-1-3)
- [포트 구성 차단](#page-2-0)
- [포트 구성 열기](#page-11-0)

이 섹션에는 이 문서에서 설명하는 기능을 구성하기 위한 정보가 표시됩니다.

참고: [명령 조회 도구](//tools.cisco.com/Support/CLILookup/cltSearchAction.do)[\(등록된](//tools.cisco.com/RPF/register/register.do) 고객만 해당)를 사용하여 이 섹션에 사용된 명령에 대한 자세한 내용을 확인하십시오.

### <span id="page-1-3"></span>네트워크 다이어그램

이 문서에서는 다음 네트워크 설정을 사용합니다.

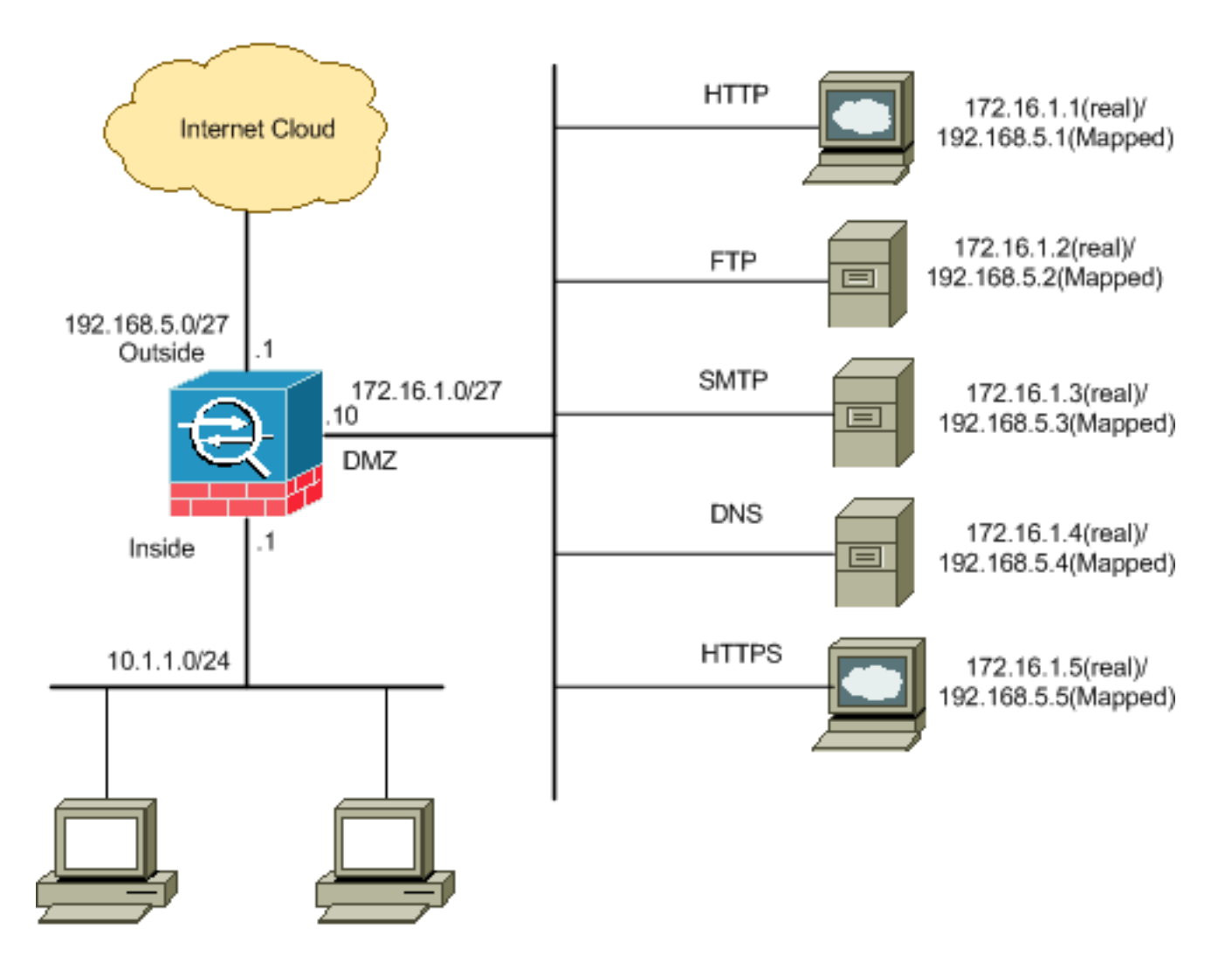

#### <span id="page-2-0"></span>포트 구성 차단

보안 어플라이언스는 확장 액세스 목록에 의해 명시적으로 차단되지 않는 한 모든 아웃바운드 트래 픽을 허용합니다.

액세스 목록은 하나 이상의 액세스 제어 항목으로 구성됩니다. 액세스 목록 유형에 따라 소스 및 목 적지 주소, 프로토콜, 포트(TCP 또는 UDP용), ICMP 유형(ICMP용) 또는 이더 유형을 지정할 수 있 습니다.

참고: ICMP와 같은 연결 없는 프로토콜의 경우 보안 어플라이언스는 단방향 세션을 설정하므로 두 방향의 ICMP를 허용하려면(소스 및 대상 인터페이스에 대한 액세스 목록 응용 프로그램) 액세스 목 록이 필요하거나 ICMP 검사 엔진을 활성화해야 합니다. ICMP 검사 엔진은 ICMP 세션을 양방향 연 결로 취급합니다.

일반적으로 내부(상위 보안 영역)에서 DMZ(하위 보안 영역) 또는 외부에 대한 DMZ로 시작되는 트 래픽에 적용되는 포트를 차단하려면 다음 단계를 완료하십시오.

지정된 포트 트래픽을 차단하는 방식으로 액세스 제어 목록을 생성합니다. 1.

**access-list**

그런 다음 access-list를 access-group 명령으로 바인딩하여 활성화합니다. 2.

**access-group**

#### 예:

1. **HTTP 포트 트래픽을 차단합니다.** DMZ 네트워크에 IP 172.16.1.1이 배치된 내부 네트워크 10.1.1.0에 대한 http(웹 서버) 액세스를 차단하려면 다음과 같이 ACL을 생성합니다. ciscoasa(config)#**access-list 100 extended deny tcp 10.1.1.0 255.255.255.0 host 172.16.1.1 eq 80** ciscoasa(config)#**access-list 100 extended permit ip any any** ciscoasa(config)#**access-group 100 in interface inside**

참고: no와 access list 명령을 차례로 사용하여 포트 차단을 제거합니다.

2. **FTP 포트 트래픽을 차단합니다.** DMZ 네트워크에 IP 172.16.1.2이 배치된 내부 네트워크 10.1.1.0이 FTP(파일 서버)에 대한 액세스를 차단하려면 다음과 같이 ACL을 생성합니다. ciscoasa(config)#**access-list 100 extended deny tcp 10.1.1.0 255.255.255.0 host 172.16.1.2 eq 21** ciscoasa(config)#**access-list 100 extended permit ip any any** ciscoasa(config)#**access-group 100 in interface inside**

참고: 포트 할당에 대한 자세한 내용은 IANA [포트를](http://www.iana.org/assignments/port-numbers) 참조하십시오.

이 섹션에서는 ASDM을 통해 이를 수행하는 단계별 컨피그레이션을 설명합니다.

Configuration(컨피그레이션) > Firewall(방화벽) > Access Rules(액세스 규칙)로 이동합니다. 1. Add Access Rule을 클릭하여 access-list를 생성합니다

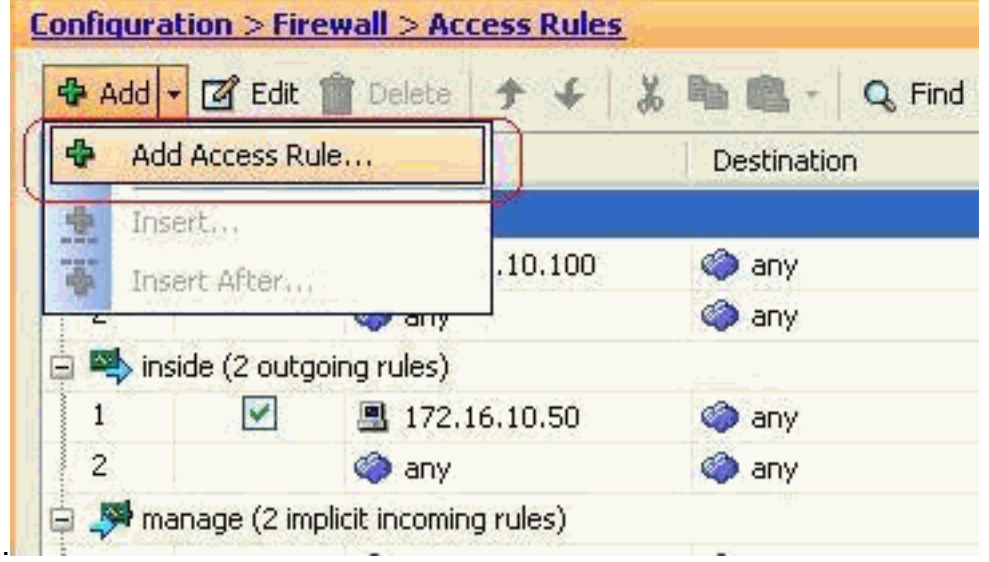

이 액세스 규칙이 연결될 인터페이스와 함께 액세스 규칙의 소스 및 대상 및 작업을 정의합니 2.다. 차단할 특정 포트를 선택하려면 세부 정보를 선택합니다

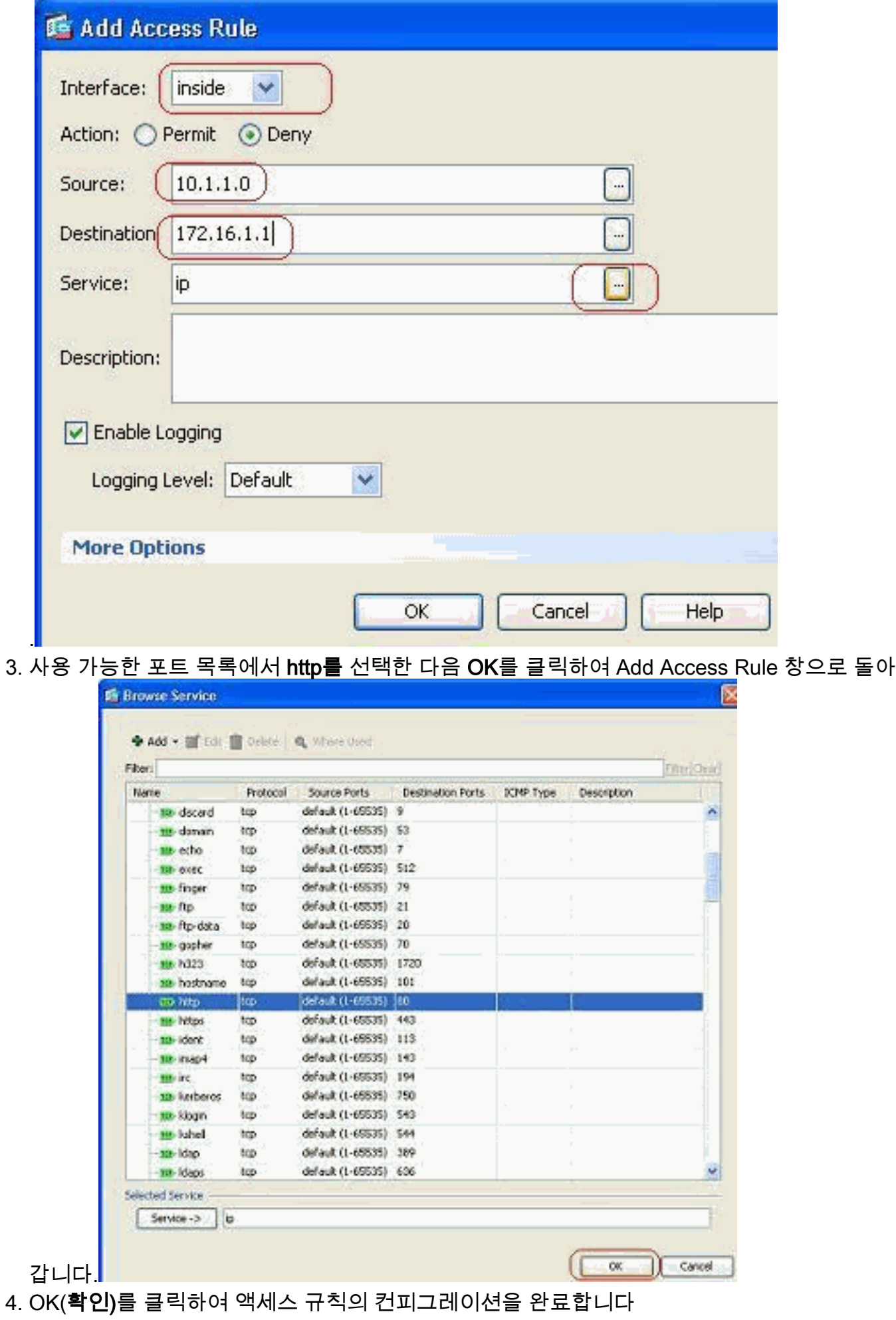

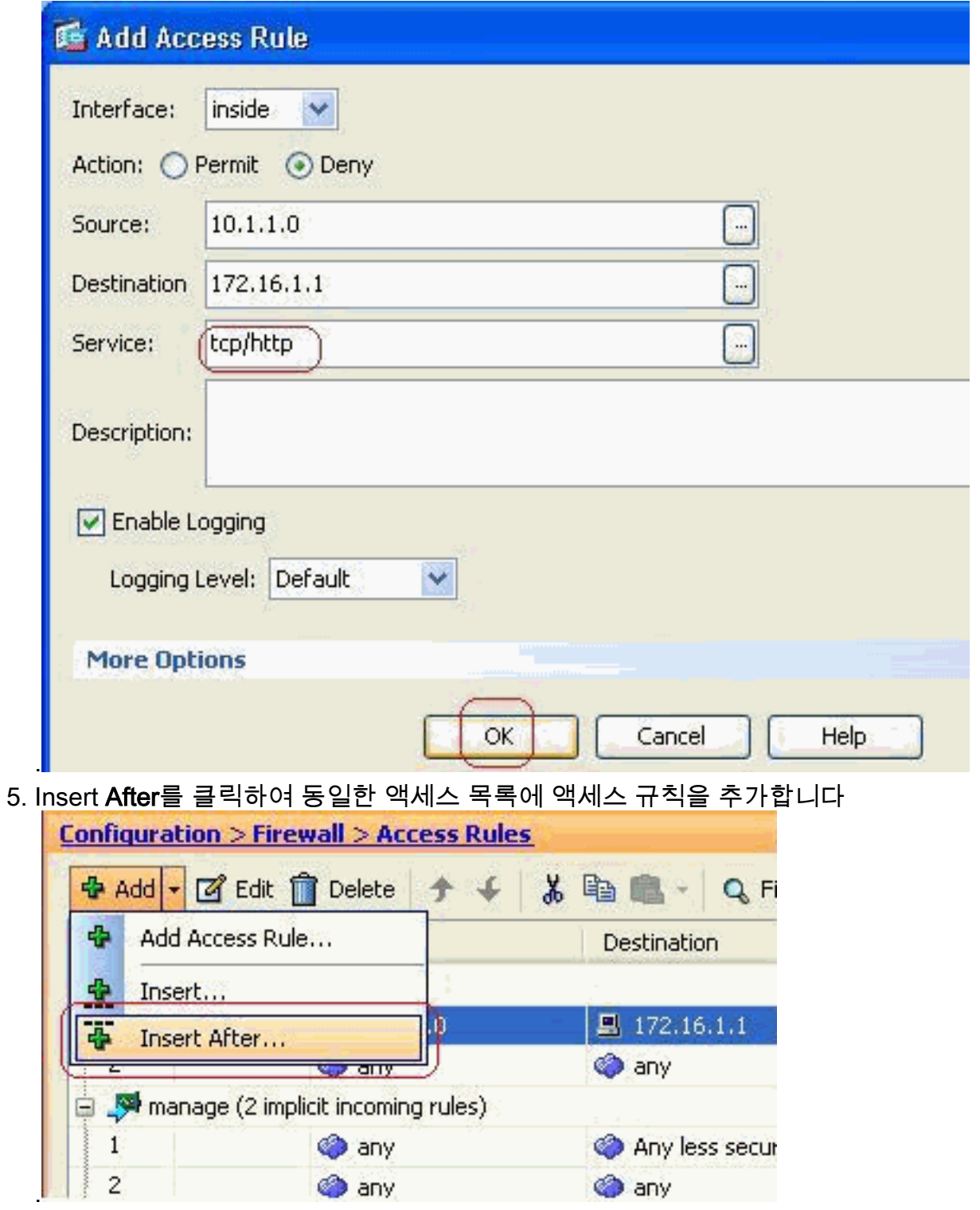

6. "any"에서 "any"로 트래픽을 허용하여 "암시적 거부"를 방지합니다. 그런 다음 OK(확인)를 클 릭하여 이 액세스 규칙 추가를 완료합니다

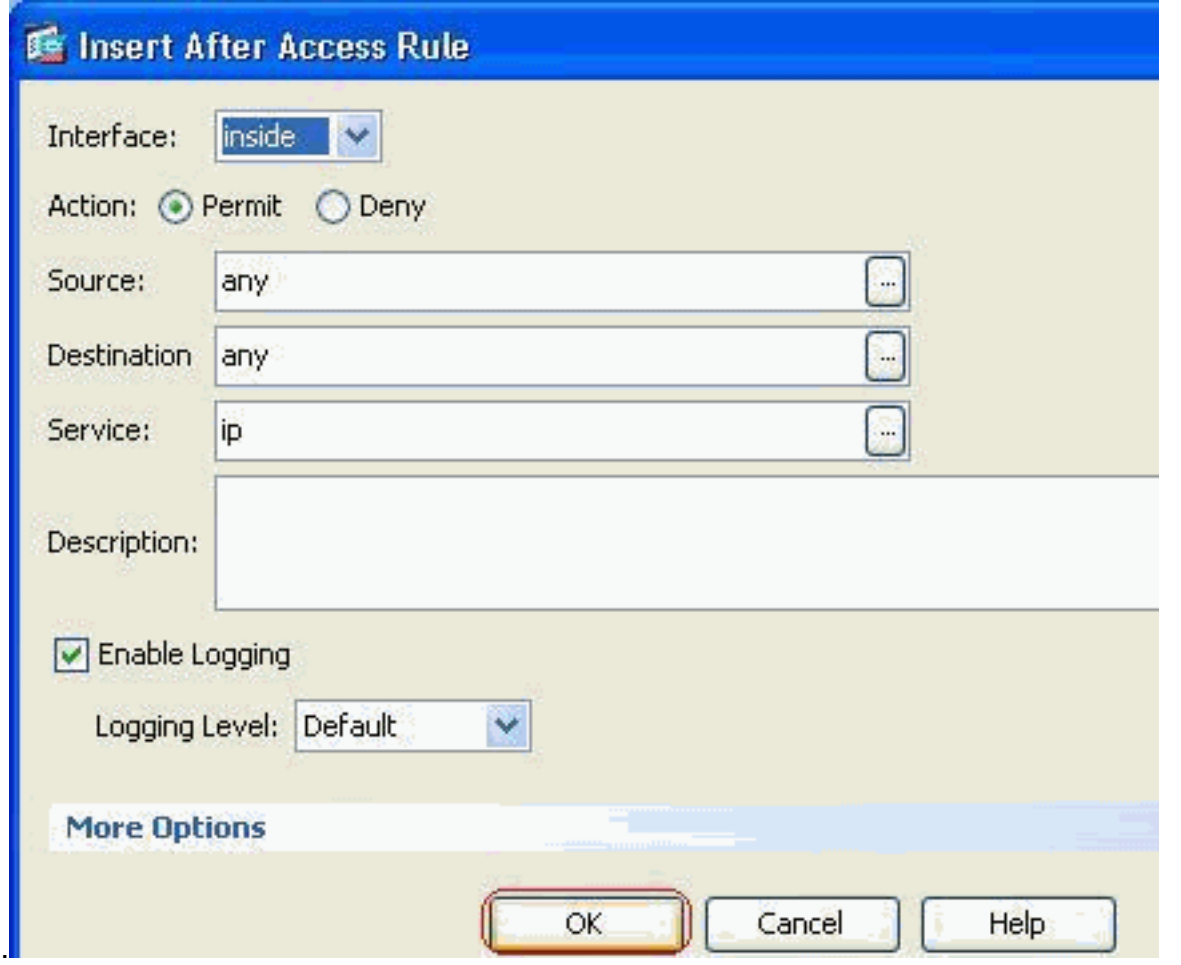

7. 구성된 액세스 목록은 Access Rules(액세스 규칙) 탭에서 확인할 수 있습니다. Apply(**적용**)를 클릭하여 이 컨피그레이션을 보안 어플라이언스에 전송합니다

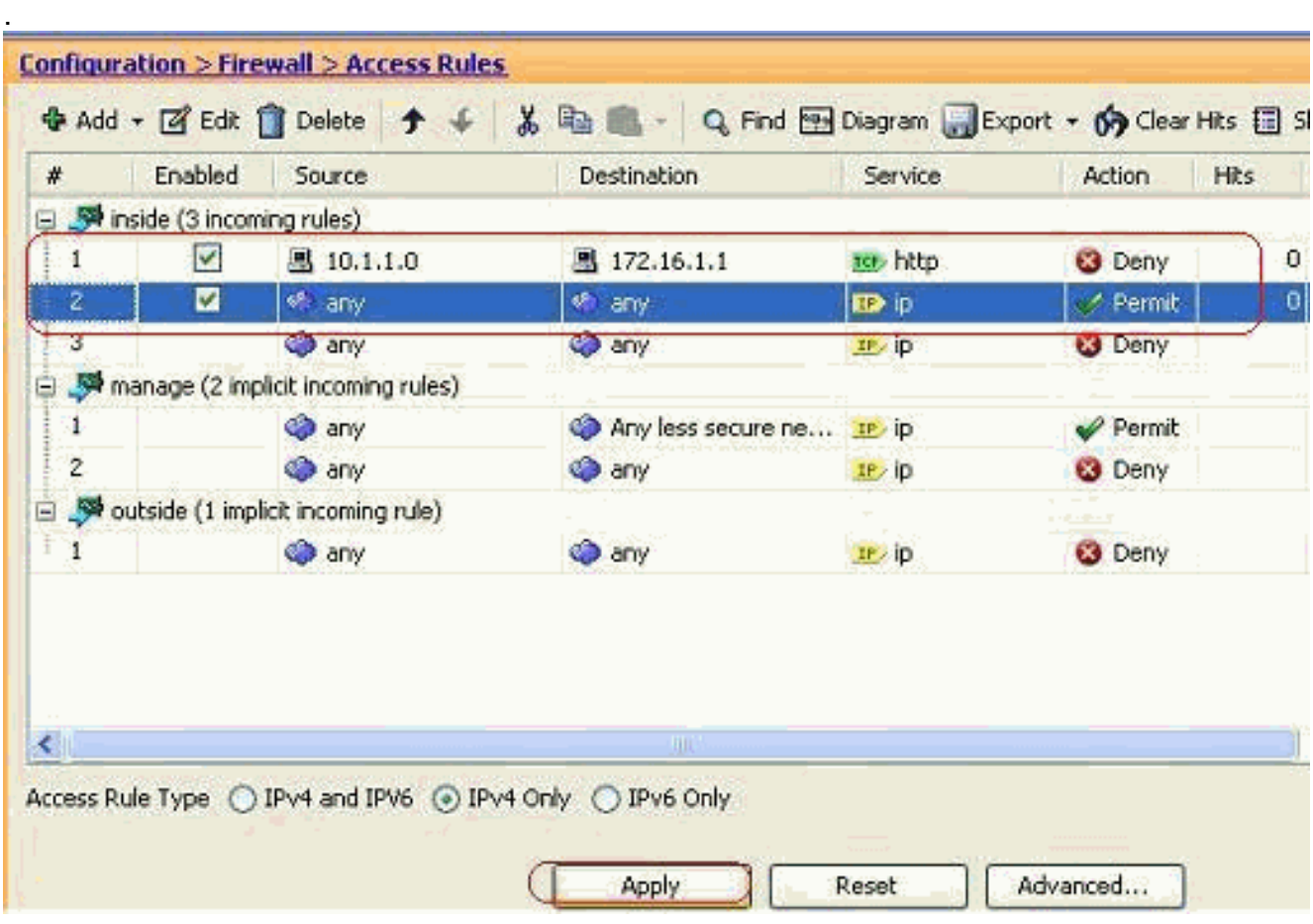

ASDM에서 전송된 컨피그레이션을 통해 ASA의 CLI(Command Line Interface)에서 이 명령

집합이 생성됩니다.

access-list inside\_access\_in extended deny tcp host 10.1.1.0 host 172.16.1.1 eq www access-list inside access in extended permit ip any any access-group inside\_access\_in in interface inside

이 단계를 통해 예 1은 ASDM을 통해 수행되어 10.1.1.0 네트워크가 웹 서버 172.16.1.1에 액 세스하지 못하도록 차단되었습니다. 예 2도 동일한 방법으로 전체 10.1.1.0 네트워크가 FTP 서버 172.16.1.2에 액세스하지 못하도록 차단할 수 있습니다. 유일한 차이점은 포트를 선택하 는 단계입니다.참고: 예 2에 대한 이 액세스 규칙 컨피그레이션은 새로운 컨피그레이션으로 간 주됩니다.

8. FTP 트래픽 차단을 위한 액세스 규칙을 정의한 다음 **Details** 탭을 클릭하여 대상 포트를 선택

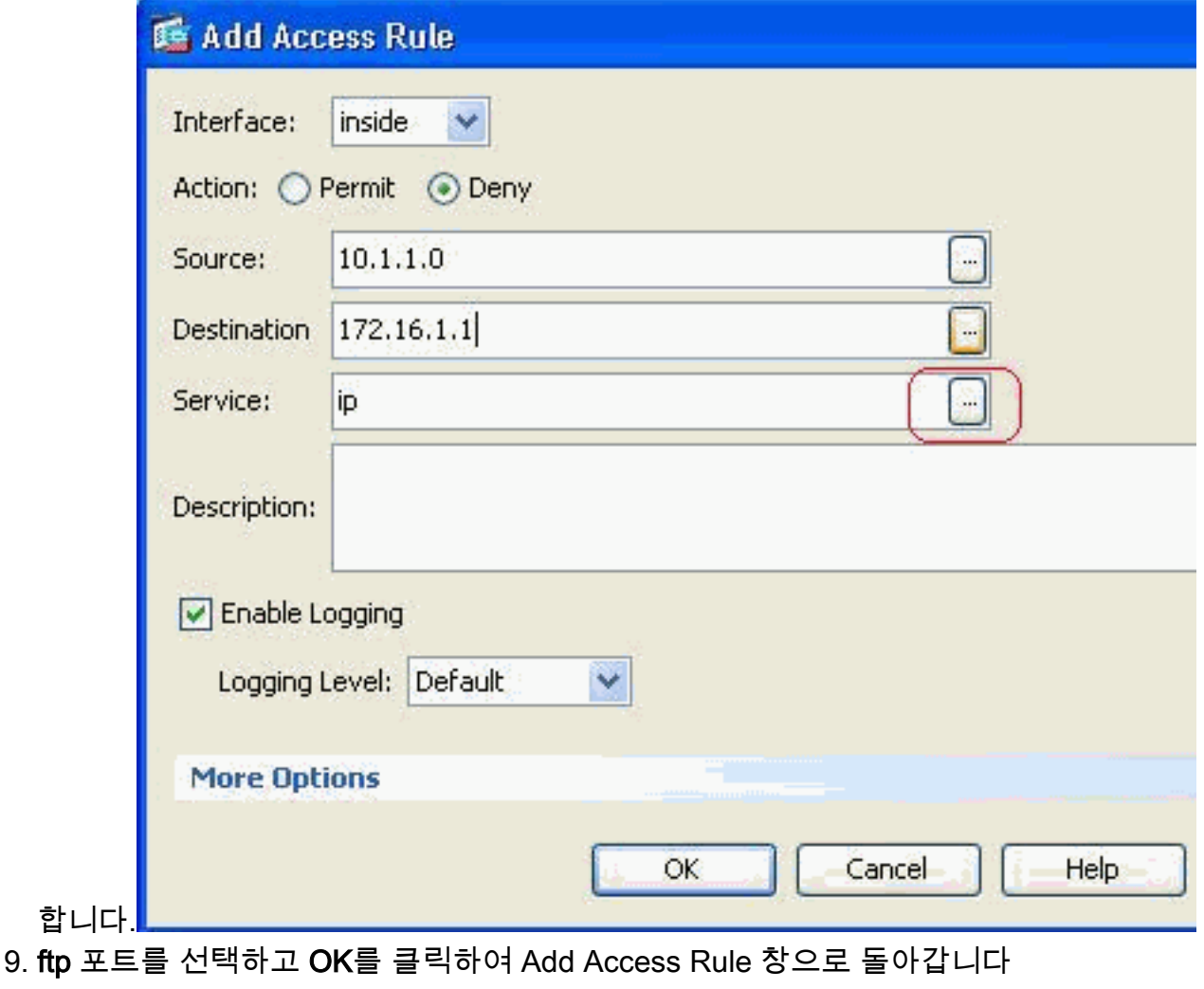

| Filter:               |            |                        |                          |           |             |
|-----------------------|------------|------------------------|--------------------------|-----------|-------------|
| Name<br><b>See in</b> | Protocol   | Source Ports           | <b>Destination Ports</b> | ICMP Type | Description |
| to citrix-ica         | tcp        | default (1-65535) 1494 |                          |           |             |
| ra ctigbe             | tcp        | default (1-65535) 2748 |                          |           |             |
| - re daytime          | bcp        | default (1-65535) 13   |                          |           |             |
| ta discard            | top        | default (1-65535) 9    |                          |           |             |
| <b>Ist</b> domain     | top        | default (1-65535) 53   |                          |           |             |
| ra echo               | top        | default (1-65535) 7    |                          |           |             |
| TCF exec              | top        | default (1-65535) 512  |                          |           |             |
| to finger             | tcp        | default (1-65535) 79   |                          |           |             |
| ico ftp               | łtcp       | default (1-65535) 21   |                          |           |             |
| <b>TO</b> ftp-data    | <b>tcp</b> | default (1-65535) 20   |                          |           |             |
| to gopher             | top        | default (1-65535) 70   |                          |           |             |
| <b>TCP</b> h323       | top        | default (1-65535) 1720 |                          |           |             |
| ra hostname           | tcp        | default (1-65535) 101  |                          |           |             |
| to http               | top        | default (1-65535) 80   |                          |           |             |
| <b>ISE</b> https      | bop        | default (1-65535) 443  |                          |           |             |
| ra, ident             | tcp        | default (1-65535) 113  |                          |           |             |
| ro, map4              | tcp        | default (1-65535) 143  |                          |           |             |
| ro re                 | bcp        | default (1-65535) 194  |                          |           |             |
| <b>TO</b> kerberos    | tcp        | default (1-65535) 750  |                          |           |             |
| anno del costo        | ben.       | definiti cresci cis    |                          |           |             |
| Selected Service      |            |                        |                          |           |             |

<sup>10.</sup> OK(확인)를 클릭하여 액세스 규칙의 컨피그레이션을 완료합니다

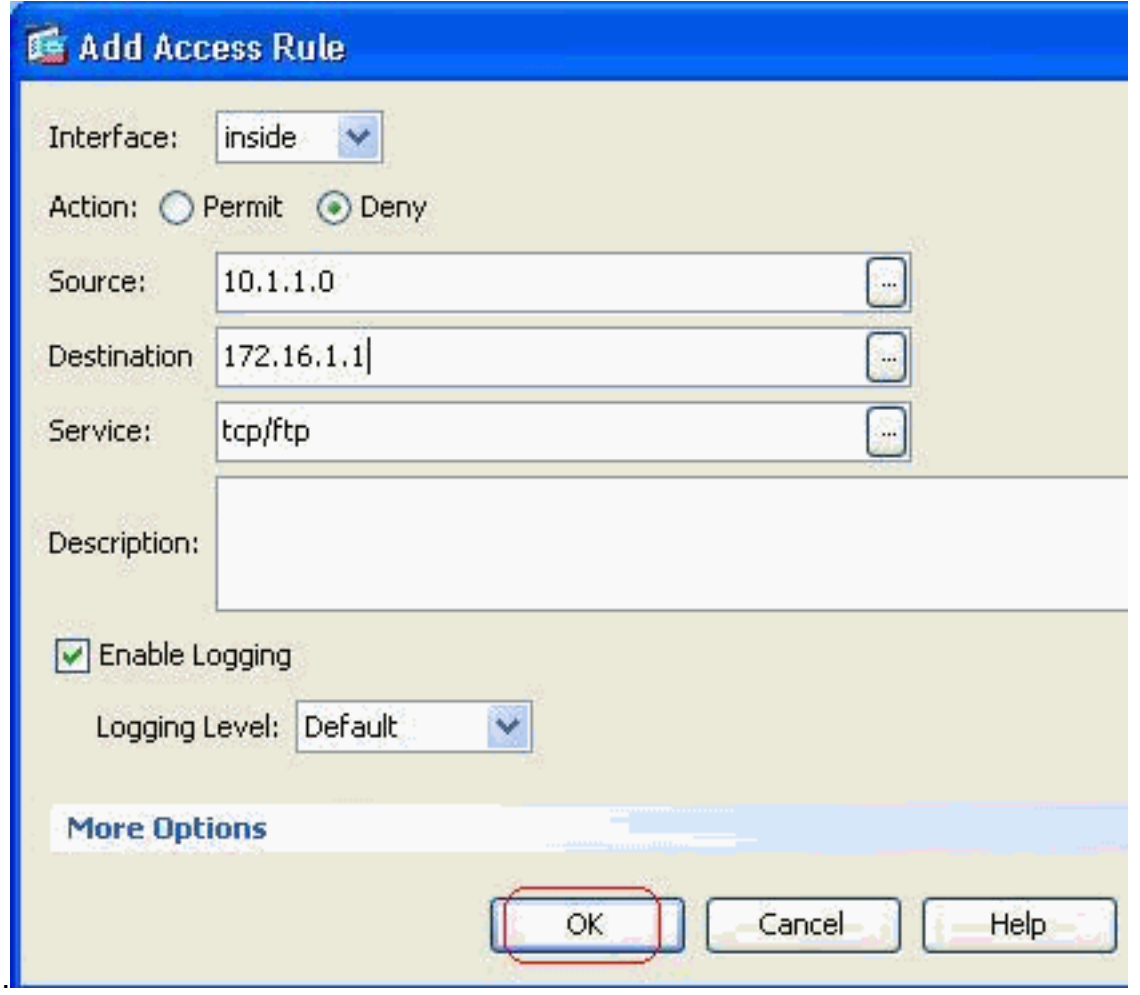

11. 다른 트래픽을 허용하려면 다른 액세스 규칙을 추가합니다. 그렇지 않으면 Implicit Deny 규 칙은 이 인터페이스의 모든 트래픽을 차단합니다

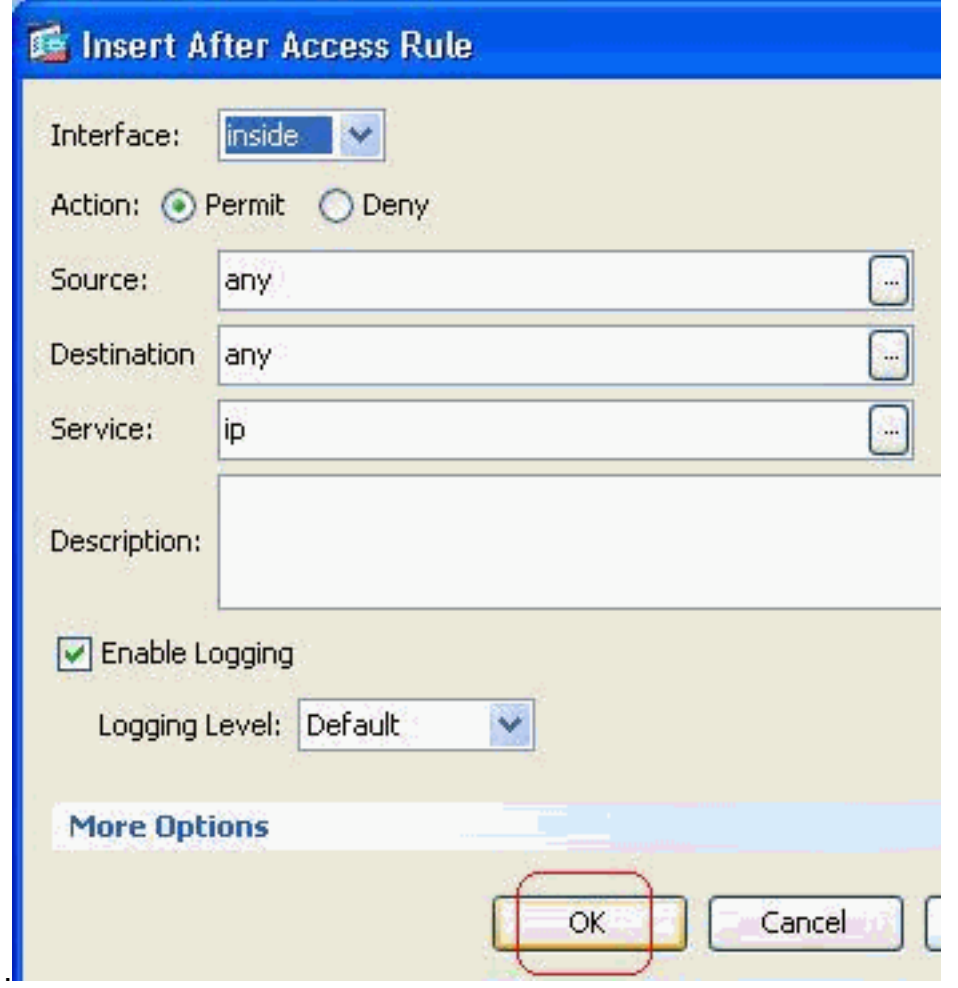

.

전체 액세스 목록 컨피그레이션은 Access Rules(액세스 규칙) 탭 아래에서 이와 같습니다 12.

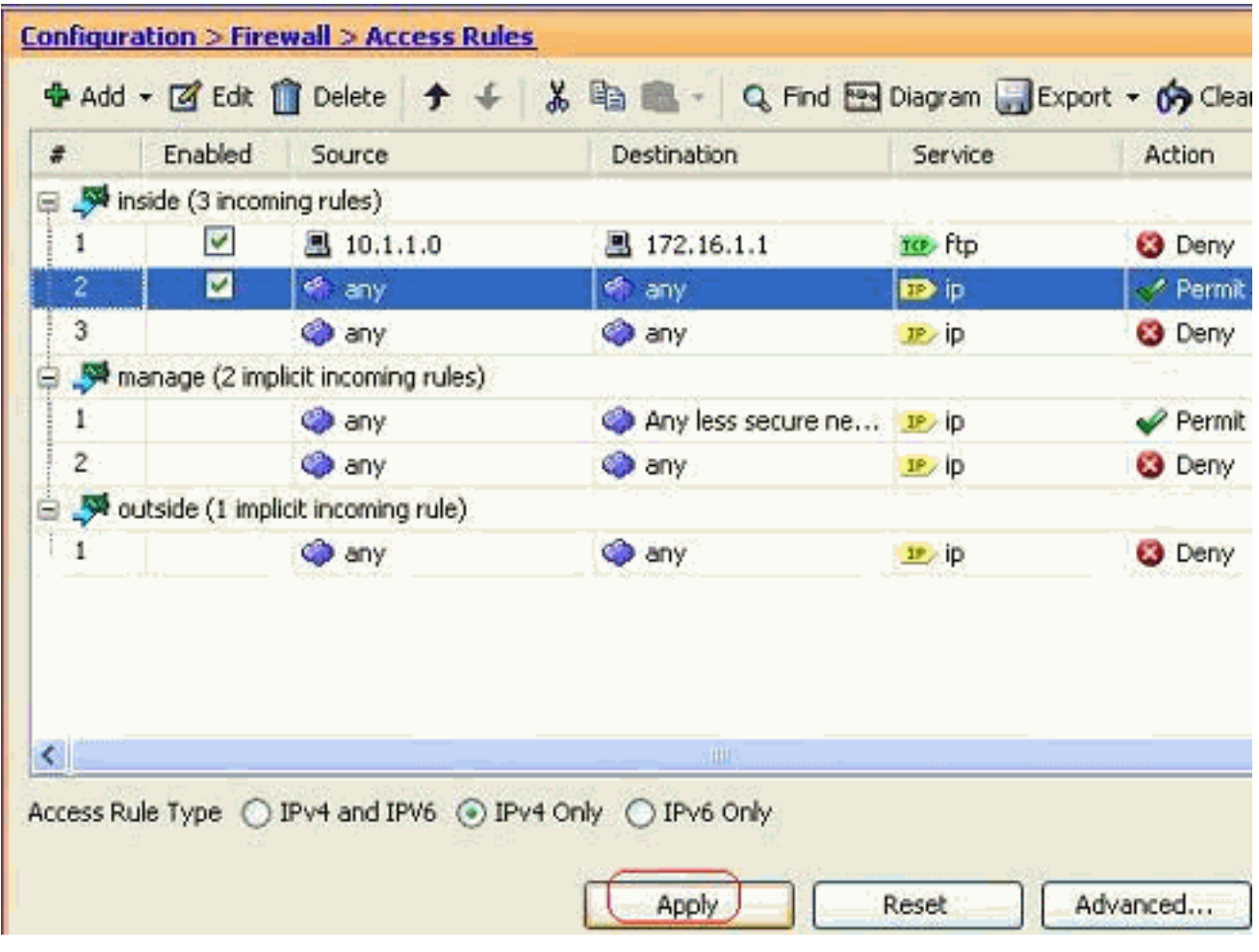

#### 13. Apply(**적용**)를 클릭하여 컨피그레이션을 ASA로 전송합니다. 동일한 CLI 컨피그레이션은 다 음과 같습니다.

access-list inside\_access\_in extended deny tcp host 10.1.1.0 host 172.16.1.1 eq ftp access-list inside\_access\_in extended permit ip any any access-group inside\_access\_in in interface inside

#### <span id="page-11-0"></span>포트 구성 열기

보안 어플라이언스는 확장 액세스 목록에서 명시적으로 허용하지 않는 한 인바운드 트래픽을 허용 하지 않습니다.

외부 호스트가 내부 호스트에 액세스하도록 허용하려면 외부 인터페이스에 인바운드 액세스 목록 을 적용할 수 있습니다. 변환된 주소는 외부 네트워크에서 사용할 수 있는 주소이므로 액세스 목록 에서 내부 호스트의 변환된 주소를 지정해야 합니다. 하위 보안 영역에서 상위 보안 영역으로 포트 를 열려면 다음 단계를 완료하십시오. 예를 들어 외부(하위 보안 영역)에서 내부 인터페이스(상위 보안 영역)로 또는 DMZ에서 내부 인터페이스로 이동하는 트래픽을 허용합니다.

고정 NAT는 실제 주소의 고정 변환을 매핑된 주소로 생성합니다. 이 매핑된 주소는 인터넷에 1. 서 호스트하는 주소이며 서버의 실제 주소를 알 필요 없이 DMZ의 애플리케이션 서버에 액세 스하는 데 사용할 수 있습니다.

**static (real\_ifc,mapped\_ifc) mapped\_ip {real\_ip [netmask mask] | access-list access\_list\_name | interface}**

자세한 내용은 [PIX/](//www.cisco.com/en/US/docs/security/asa/asa72/command/reference/s8_72.html#wp1202525)[ASA에](//www.cisco.com/en/US/docs/security/asa/asa72/command/reference/cmd_ref.html) [대한 명령 참조의](//www.cisco.com/en/US/docs/security/asa/asa72/command/reference/cmd_ref.html) [Static NAT](//www.cisco.com/en/US/docs/security/asa/asa72/command/reference/cmd_ref.html) 섹션을 참조하십시오. 특정 포트 트래픽을 허용하도록 ACL을 생성합니다. 2.

**access-list**

3. access-list를 **access-group** 명령으로 바인딩하여 활성화합니다.

**access-group**

#### 예:

- 1. **SMTP 포트 트래픽을 엽니다.** 외부(인터넷)의 호스트가 DMZ 네트워크에 위치한 메일 서버에 액세스할 수 있도록 포트 tcp 25를 엽니다.Static 명령은 외부 주소 192.168.5.3을 실제 DMZ 주소 172.16.1.3에 매핑합니다. ciscoasa(config)#**static (DMZ,Outside) 192.168.5.3 172.16.1.3 netmask 255.255.255.255** ciscoasa(config)#**access-list 100 extended permit tcp any host 192.168.5.3 eq 25** ciscoasa(config)#**access-group 100 in interface outside**
- 2. HTTPS 포트 트래픽을 엽니다. 외부(인터넷)의 호스트가 DMZ 네트워크에 있는 웹 서버(보안

```
)에 액세스하도록 허용하려면 포트 tcp 443을 엽니다.
ciscoasa(config)#static (DMZ,Outside) 192.168.5.5 172.16.1.5
 netmask 255.255.255.255
ciscoasa(config)#access-list 100 extended permit tcp
 any host 192.168.5.5 eq 443
ciscoasa(config)#access-group 100 in interface outside
```
3. **DNS 트래픽 허용:** 외부(인터넷)의 호스트가 DMZ 네트워크에 있는 DNS 서버(보안)에 액세스 하도록 허용하려면 포트 udp 53을 엽니다. ciscoasa(config)#**static (DMZ,Outside) 192.168.5.4 172.16.1.4 netmask 255.255.255.255** ciscoasa(config)#**access-list 100 extended permit udp any host 192.168.5.4 eq 53** ciscoasa(config)#**access-group 100 in interface outside**

참고: 포트 할당에 대한 자세한 내용은 IANA [포트를](http://www.iana.org/assignments/port-numbers) 참조하십시오.

### <span id="page-12-0"></span>ASDM을 통한 구성

.

이 섹션에서는 ASDM을 통해 위에서 언급한 작업을 수행하는 단계별 접근 방식을 설명합니다.

1. 1<u>92.168.5.3 서버에 대한 smtp 트래픽을 허</u>용하도록 액세스 규칙을 생성합니다

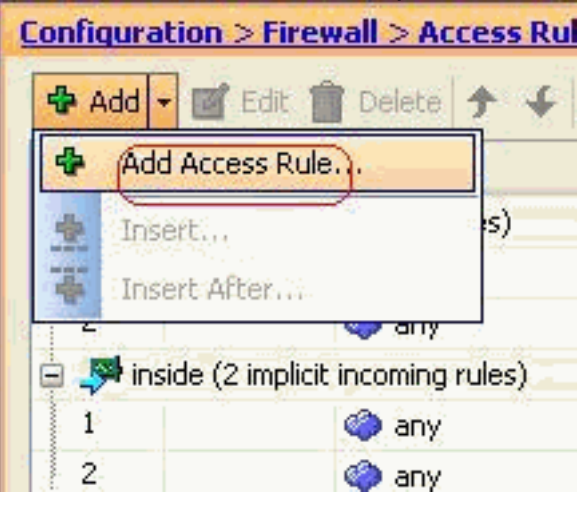

액세스 규칙의 소스 및 목적지와 이 규칙이 바인딩하는 인터페이스를 정의합니다. 또한 작업 2.을 허용으로 정의합니다

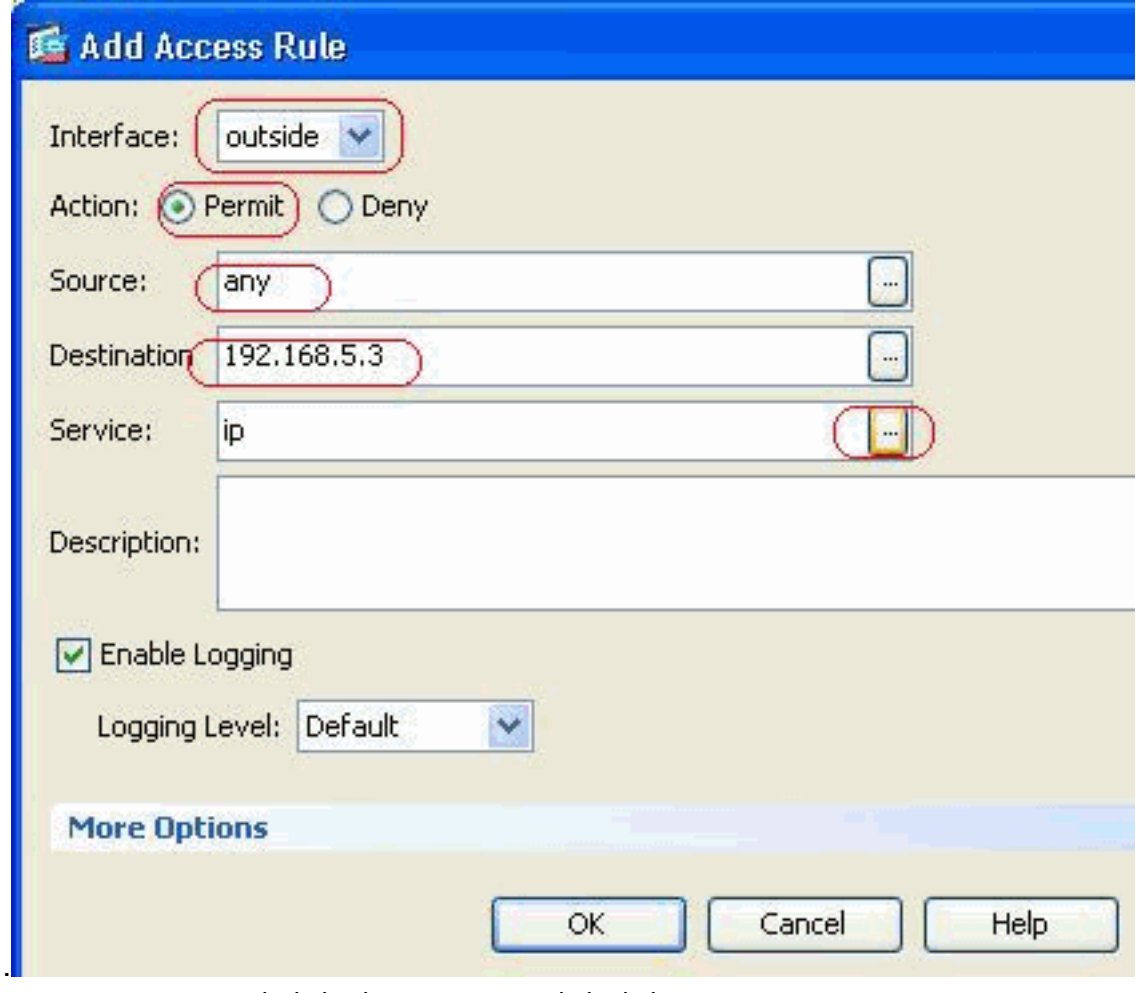

3. SMTP를 포트로 선택한 다음 OK를 클릭합니다

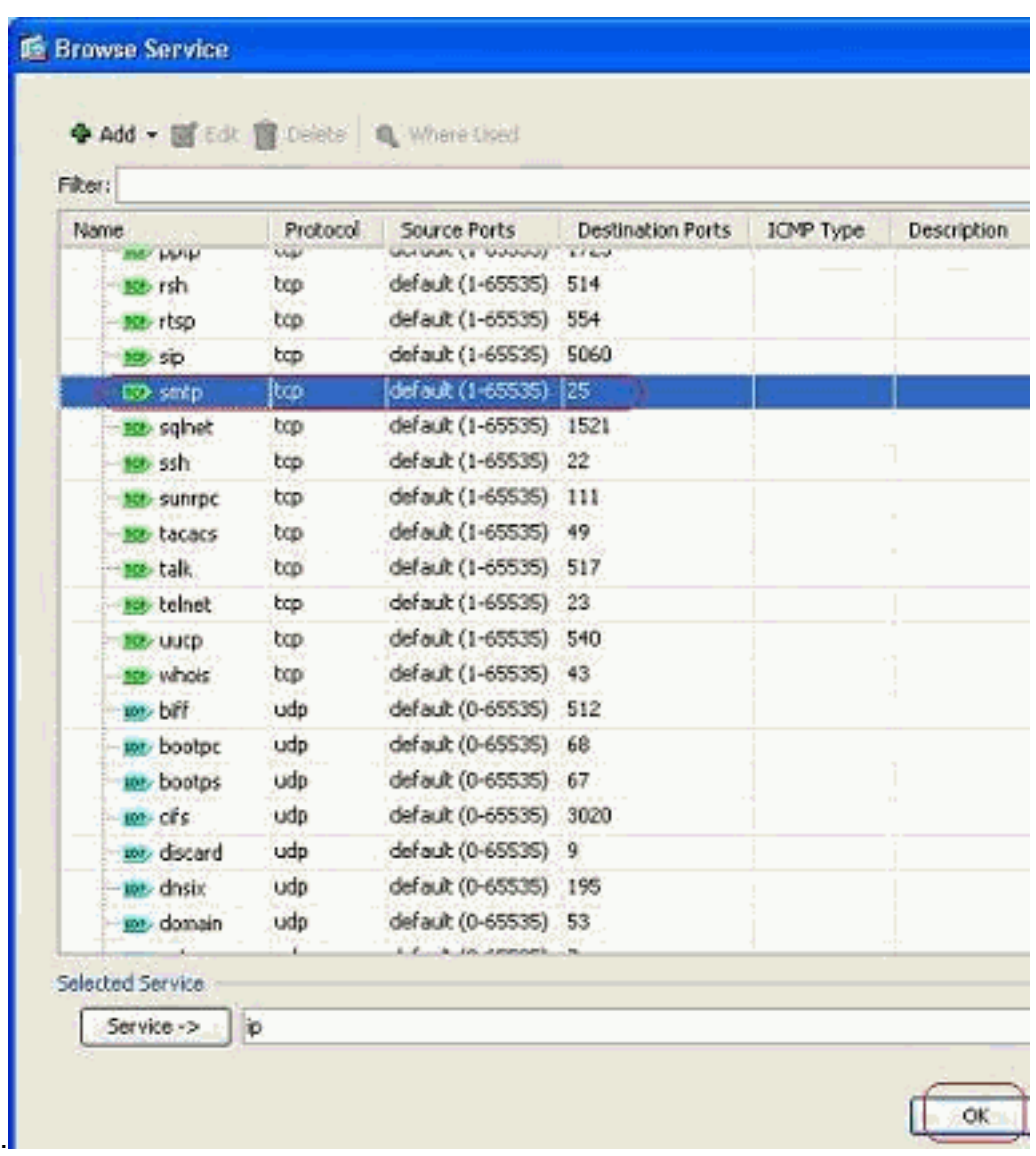

4. OK(**확인**)를 클릭하여 액세스 규칙 구성을 완료합니다

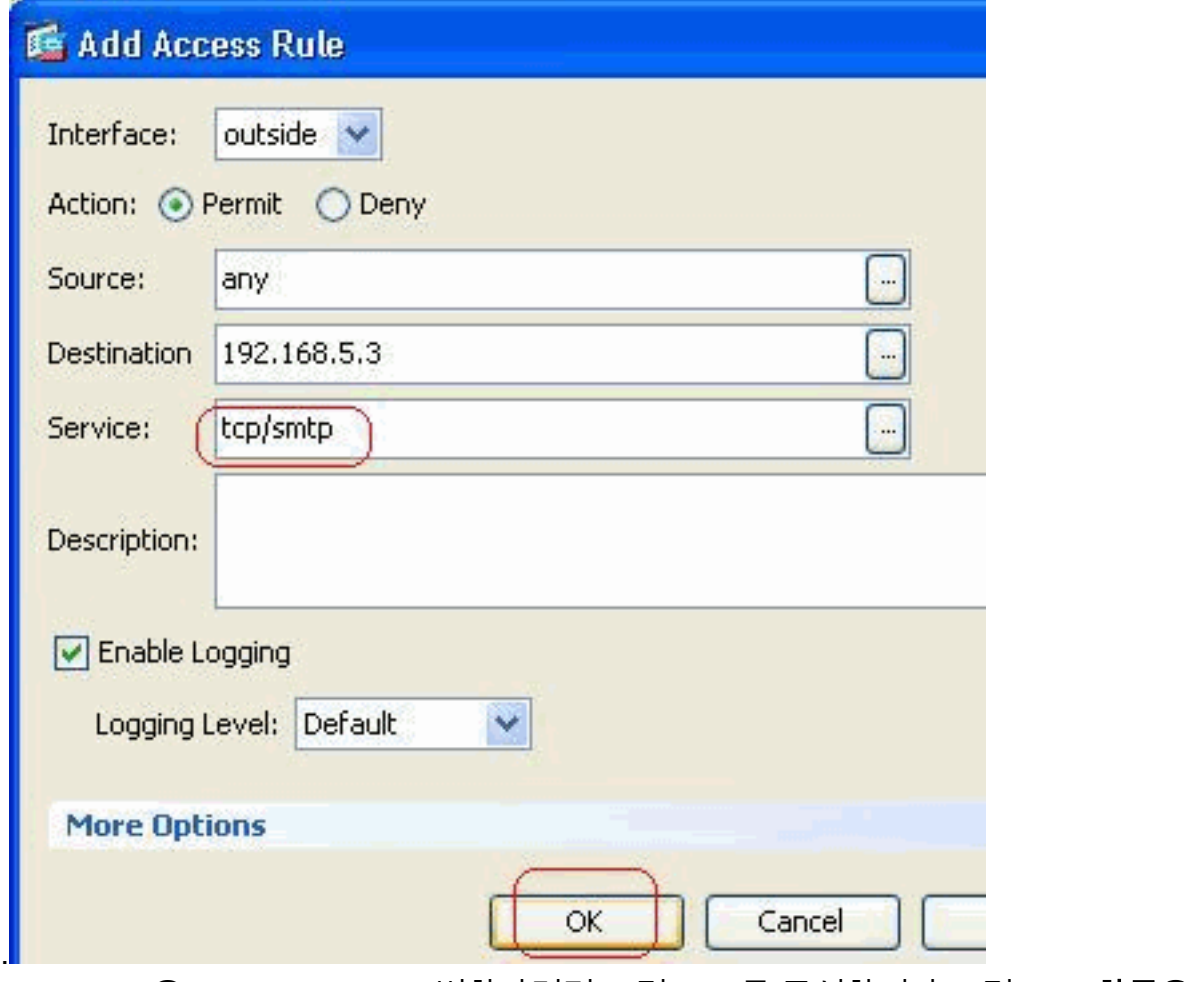

5. 172.16.1.3을 192.168.5.3으로 변환하려면 고정 NAT를 구성합니다.고정 NAT **항목을** 추가하 려면 Configuration > Firewall > NAT Rules > Add Static NAT Rule으로 이동합니다

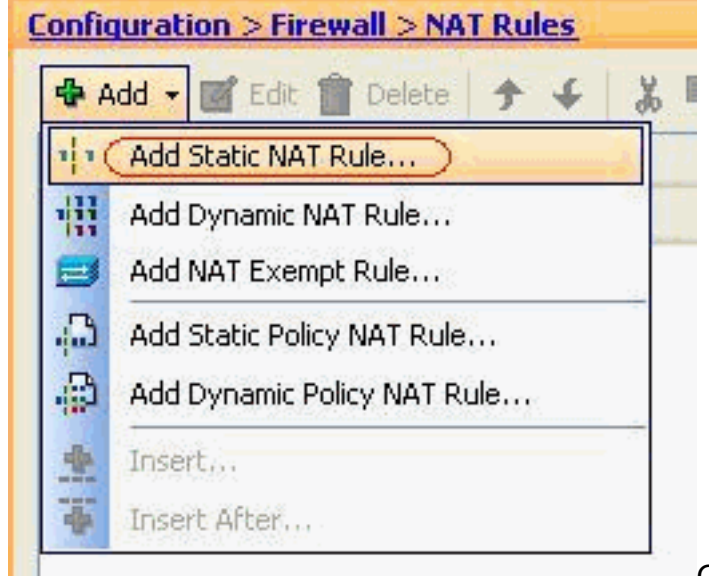

. Original Source 및 Translated IP 주소를 관

련 인터페이스와 함께 선택한 다음 OK를 클릭하여 Static NAT 규칙 구성을 완료합니다

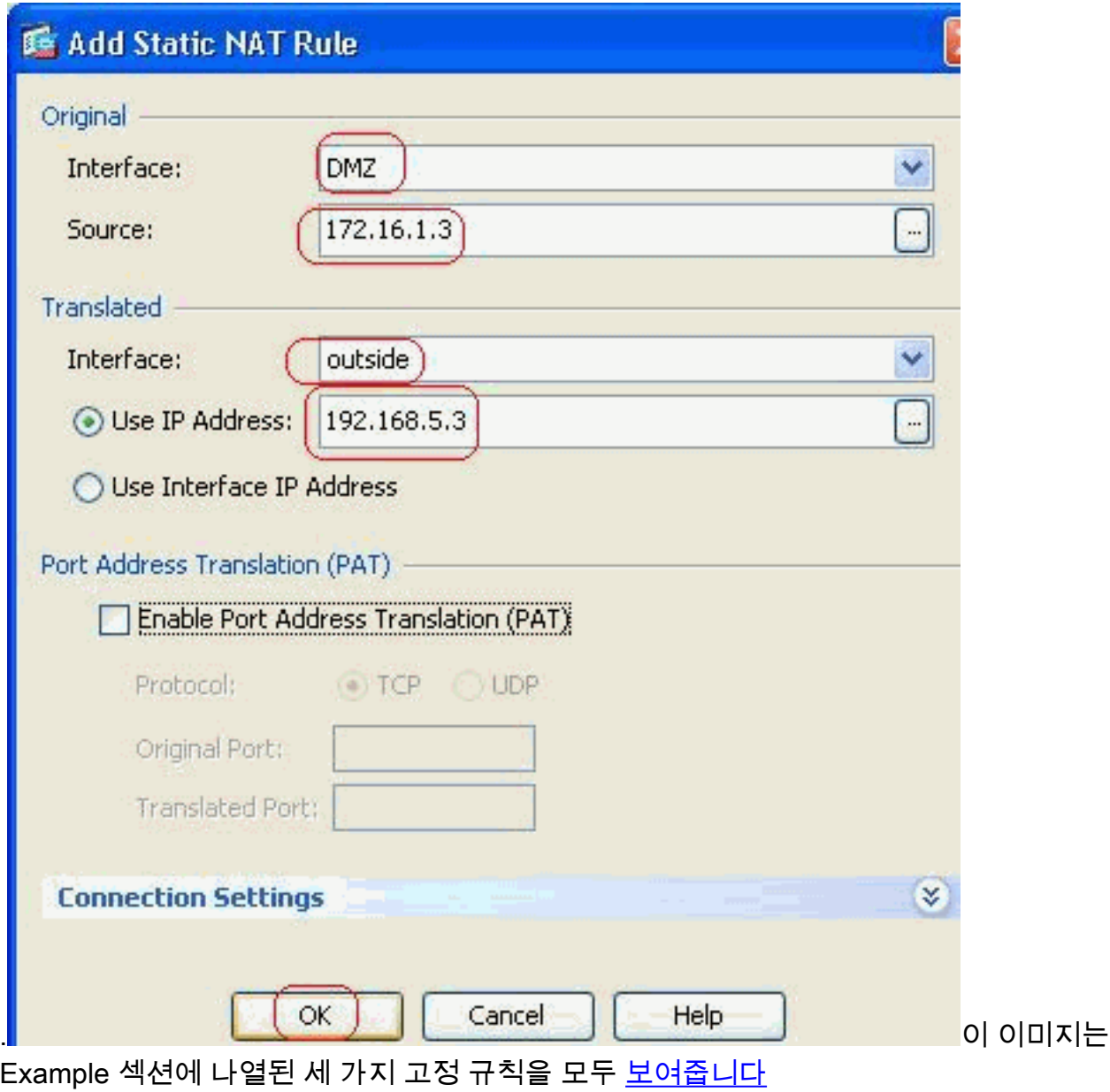

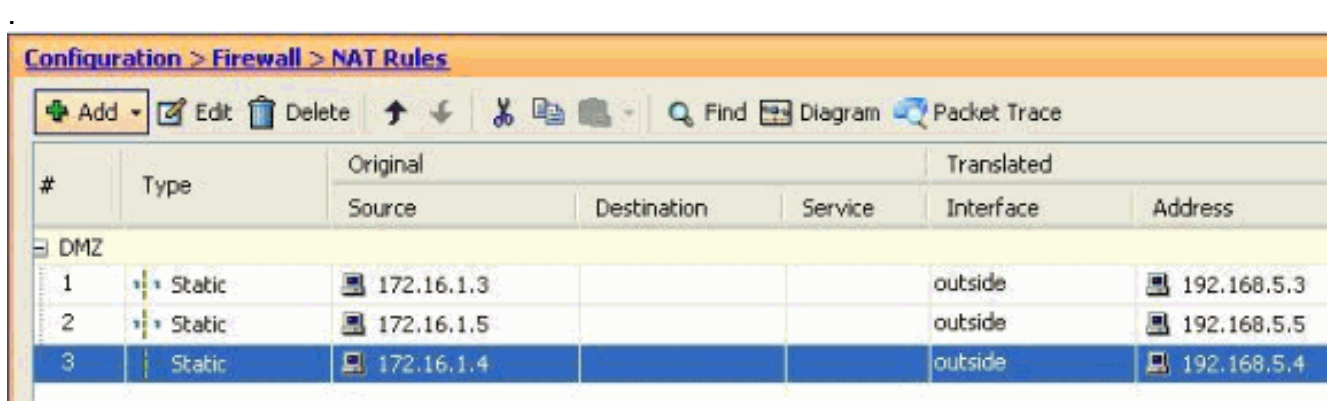

\_\_<br>이 이미지는 Examples(예) 섹션에 나열된 세 가지 액세스 규칙 모두를 <u>[나타냅니다](#page-11-0)</u>

.

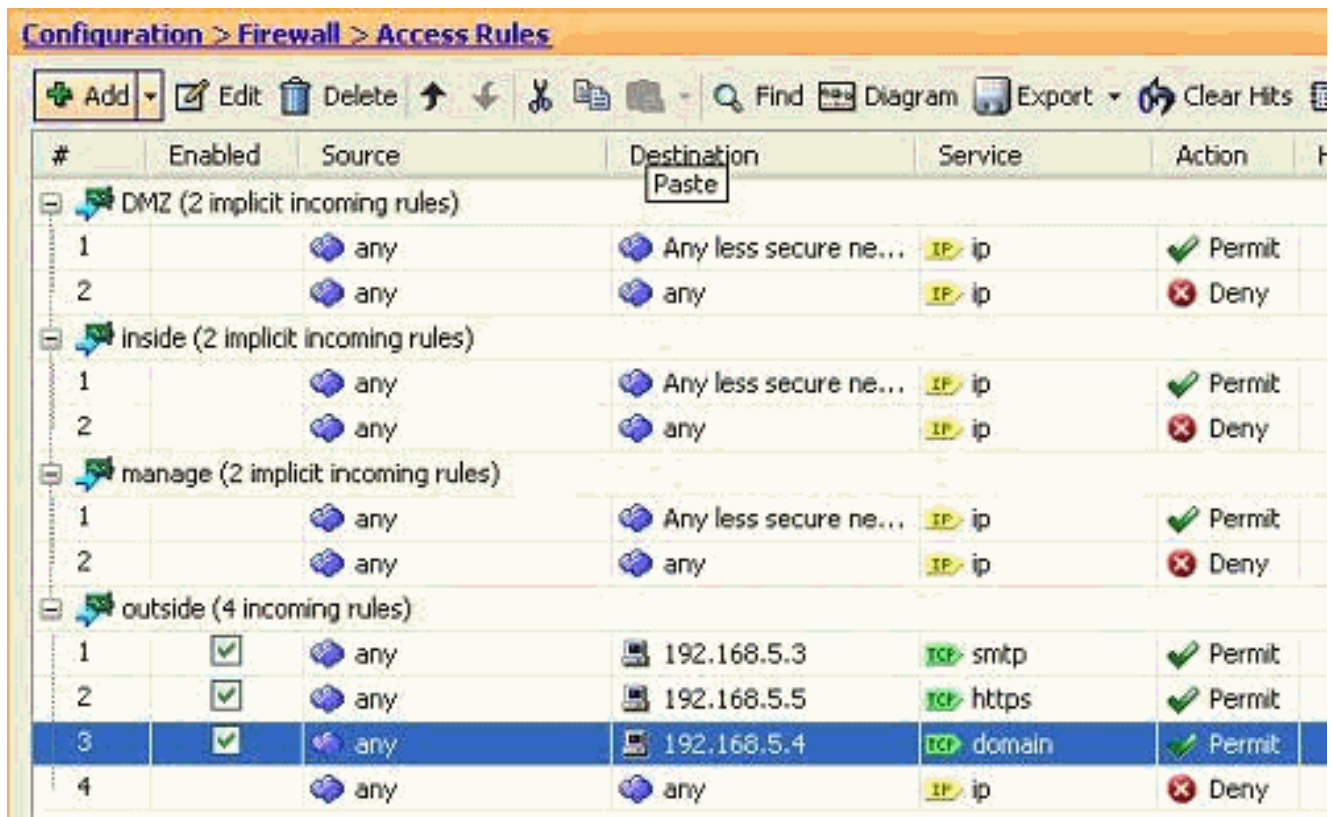

# <span id="page-17-0"></span>다음을 확인합니다.

다음과 같이 특정 show 명령으로 확인할 수 있습니다.

- $\bullet$  show xlate 현재 변환 정보를 표시합니다.
- $\bullet$  show access-list—액세스 정책에 대한 적중 카운터를 표시합니다.
- show logging 버퍼의 로그를 표시합니다.

Output [Interpreter 도구\(](https://www.cisco.com/cgi-bin/Support/OutputInterpreter/home.pl)[등록된](//tools.cisco.com/RPF/register/register.do) 고객만 해당)(OIT)는 특정 show 명령을 지원합니다. OIT를 사용하 여 show 명령 출력의 분석을 봅니다.

## <span id="page-17-1"></span>문제 해결

현재 이 컨피그레이션에 사용할 수 있는 특정 문제 해결 정보가 없습니다.

## <span id="page-17-2"></span>관련 정보

- [PIX/ASA 7.x: 인터페이스 간 통신 활성화/비활성화](//www.cisco.com/en/US/products/ps6120/products_configuration_example09186a00807fc191.shtml#Int2DMZ?referring_site=bodynav)
- [PIX 7.0 및 Adaptive Security Appliance Port Redirection\(Forwarding\) with nat, global, static,](//www.cisco.com/en/US/products/hw/vpndevc/ps2030/products_tech_note09186a00804708b4.shtml?referring_site=bodynav) [patoral 및 access-list 명령](//www.cisco.com/en/US/products/hw/vpndevc/ps2030/products_tech_note09186a00804708b4.shtml?referring_site=bodynav)
- [PIX에서 nat, global, static, pattern, access-list 명령 및 포트 리디렉션\(전달\) 사용](//www.cisco.com/en/US/products/hw/vpndevc/ps2030/products_tech_note09186a0080094aad.shtml?referring_site=bodynav)
- [PIX/ASA 7.x: Enable FTP/TFTP Services 컨피그레이션 예](//www.cisco.com/en/US/products/ps6120/products_configuration_example09186a00807ee585.shtml?referring_site=bodynav)
- [PIX/ASA 7.x: VoIP\(SIP,MGCP,H323,SCCP\) 서비스 구성 사용 예](//www.cisco.com/en/US/products/ps6120/products_configuration_example09186a008081042c.shtml?referring_site=bodynav)
- [PIX/ASA 7.x: DMZ 구성의 메일 서버 액세스 예](//www.cisco.com/en/US/products/hw/vpndevc/ps2030/products_configuration_example09186a00806745b8.shtml?referring_site=bodynav)
- [기술 지원 및 문서 − Cisco Systems](//www.cisco.com/cisco/web/support/index.html?referring_site=bodynav)